# 予約システムの利用方法

**【注意】**

**本システムでは個人情報を取り扱うことができません。会社情報のみの入力をお願いします。 予約者が個人の場合等、個人情報の入力が不可避である場合には電話での予約をお願いします。 オンライン相談時においても、個人情報を含む発言や画面共有はできません。**

2021.10ver.

# 神戸市建設局下水道管路課

ヘイ㈱が提供する予約システム「STORES」を利用します。

#### パソコンからアクセス

<https://www.city.kobe.lg.jp/a16804/tetsuduki/yoyaku.html>

#### スマートフォンからアクセス

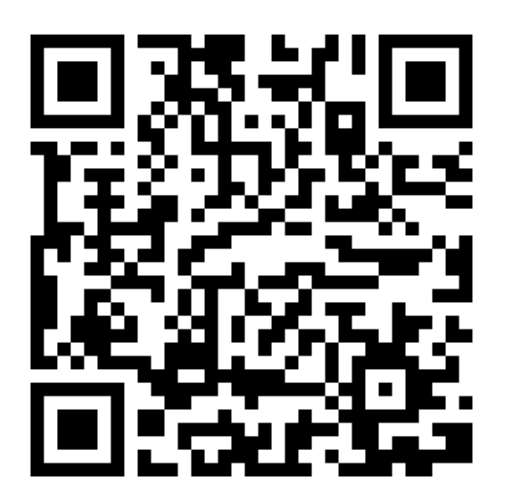

#### ①来庁目的を選択します (この画面は神戸市HPです) 予約システムの注意事項 **注意事項を確認し、** 予約システムの注意事項 **予約する窓口を選択してください。** 本予約システムは個人情報を扱うことができません。予約時に個人情報を入力しないようご注意ください。 **予約システムへリンクします。**(次回以降に予約者情報入力を省略できる機能を利用される場合の予約者情報登録時においても同様です。) 予約時に予約者情報を入力する際、「氏名」、「メールアドレス」、「電話番号」欄には以下の情報を入力し ください。 ○姓: 会社名 ○名:支店名 (支店でない場合は「本社」と入力) 予約窓口の選択 Oメールアドレス:会社のメールアドレス ○電話番号:会社の電話番号 予約者が個人の場合や会社のメールアドレスに個人名が含まれる等、個人情報の入力が不 予約窓口の選択 システムを利用せず、電話での予約をお願いします。 オンライン相談を利用される場合も、相談時に個人情報のやりとりを行わないようご留意 予約する窓口を選択し、予約システムへお進みください。 ト記事項を確認の上、予約窓口選択画面へお進みくだ。 • 排水設備確認申請の事前相談 (外部リンク) 図 予約システムの利用方法については、以下のマニュアルをご確認くださ • 地下排水槽汚水ポンプ及びディスポーザーシステム事前協議 (外部リンク) 「予約システムの利用方法」 (PDF: 1,358KB) ( • 取付管・接続ますの承認工事及び支援事業に関する相談(北・西・須磨・長田)(外部リンク) 22 • 取付管·接続ますの承認工事及び支援事業に関する相談(東灘・灘・中央・兵庫・垂水) (外部リンク) • 下水道本管等の施工承認・物件設置に関する相談(外部リンク) 国 • 開発行為等に関連する下水道に係る事前相談(外部リンク)

### ②相談方法を選択します (ここからが予約システムのサイト画面です)

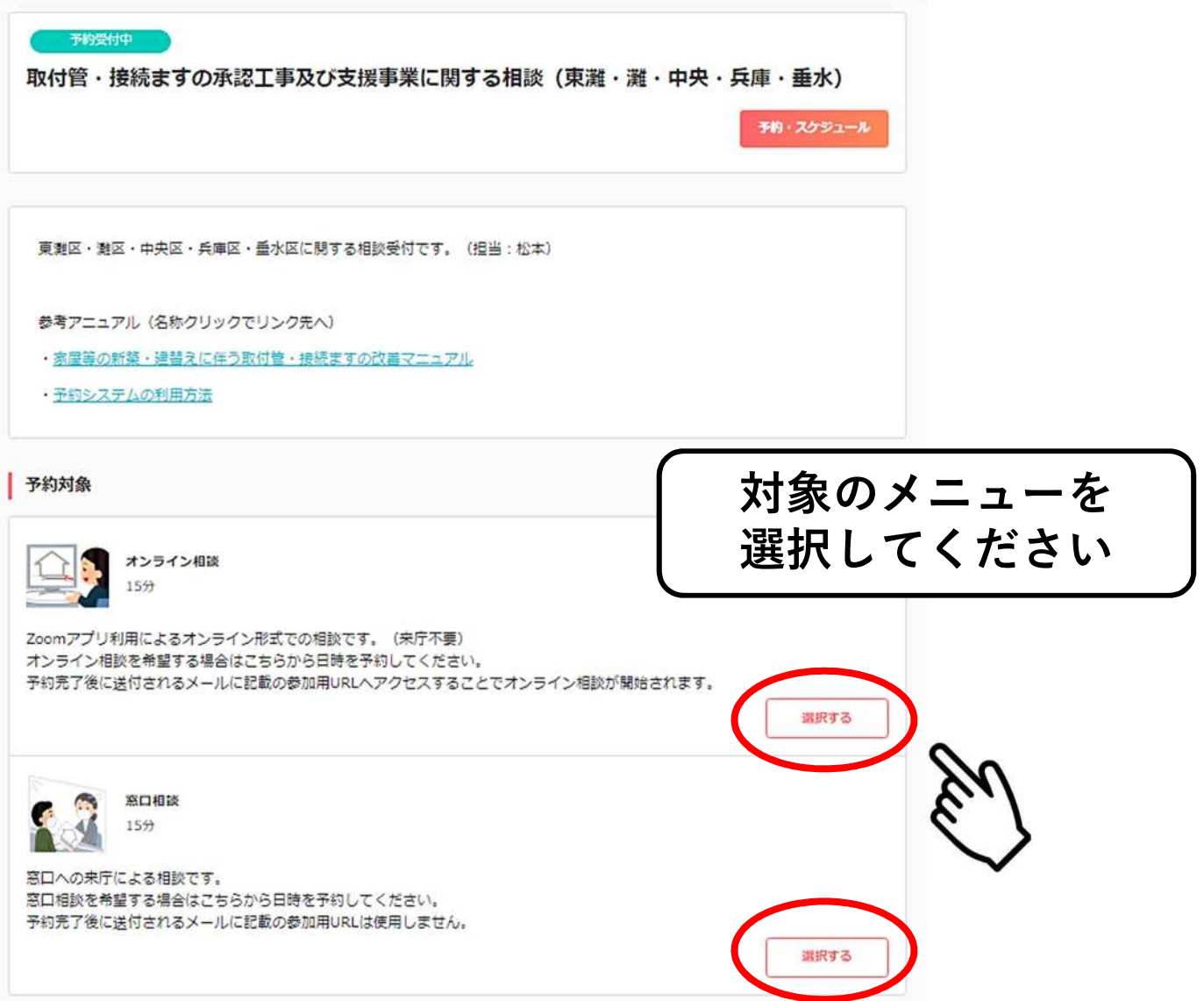

# ③日付・時間を選択します

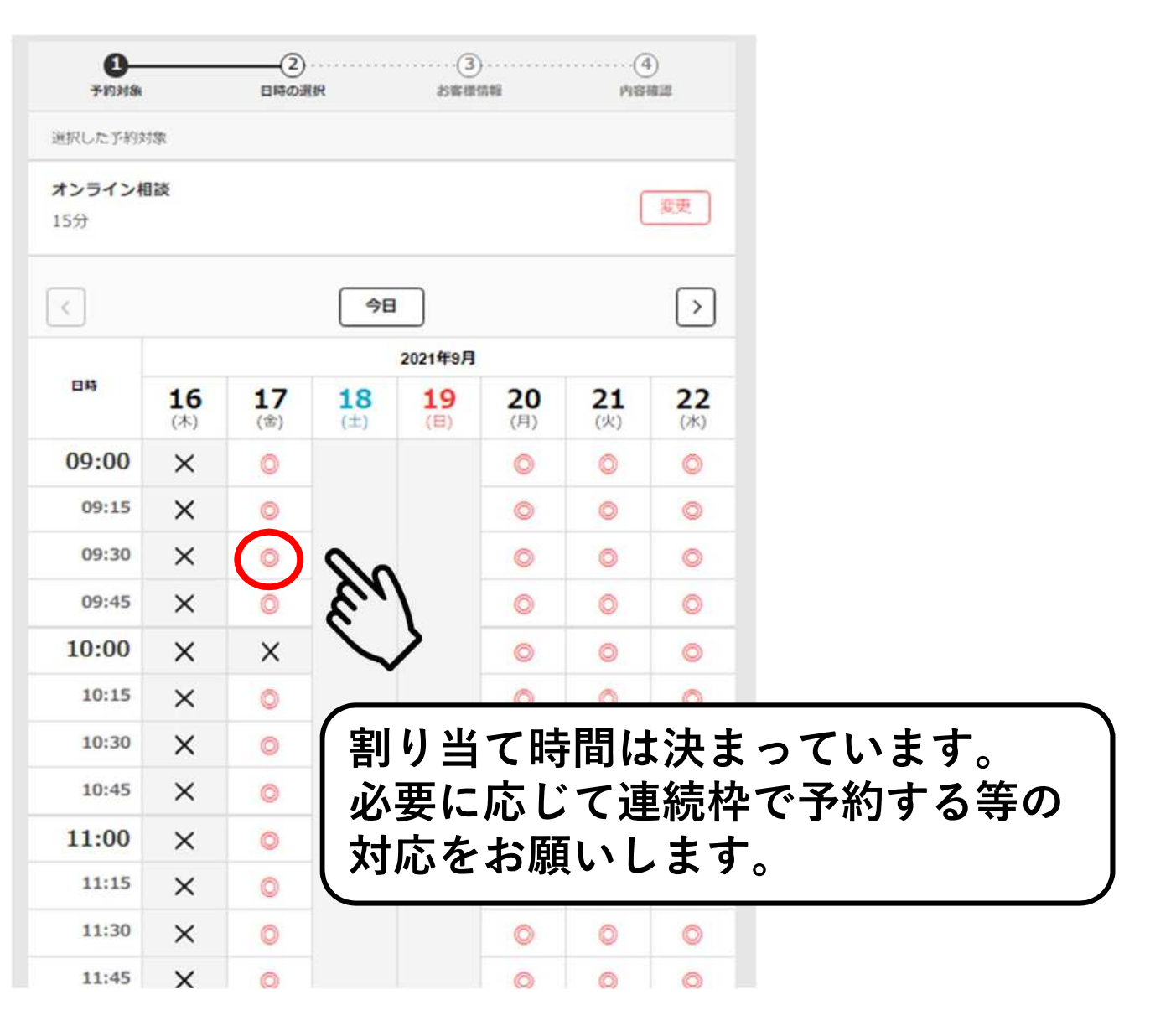

④連絡先を入力します

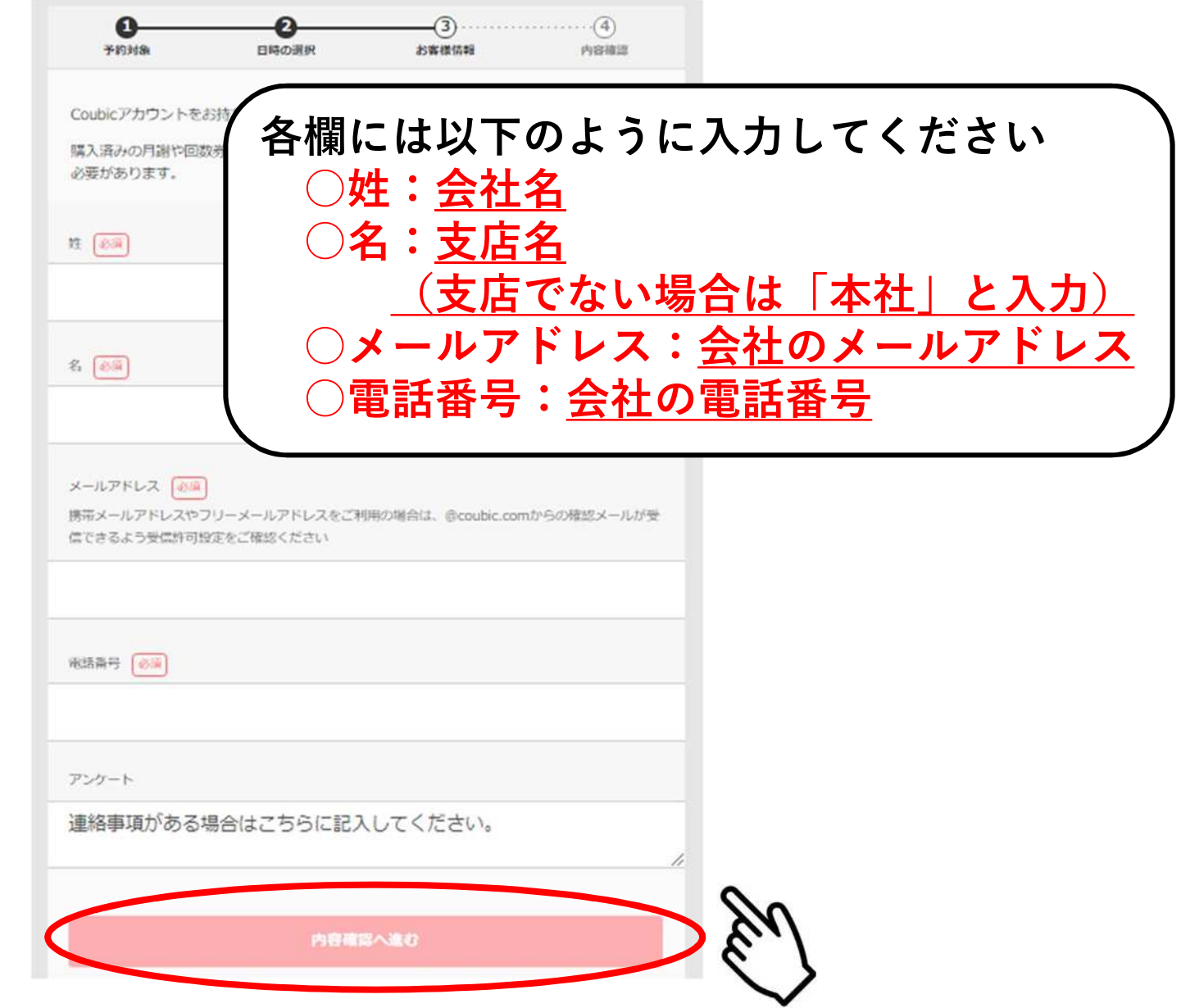

# ⑤入力内容の確認

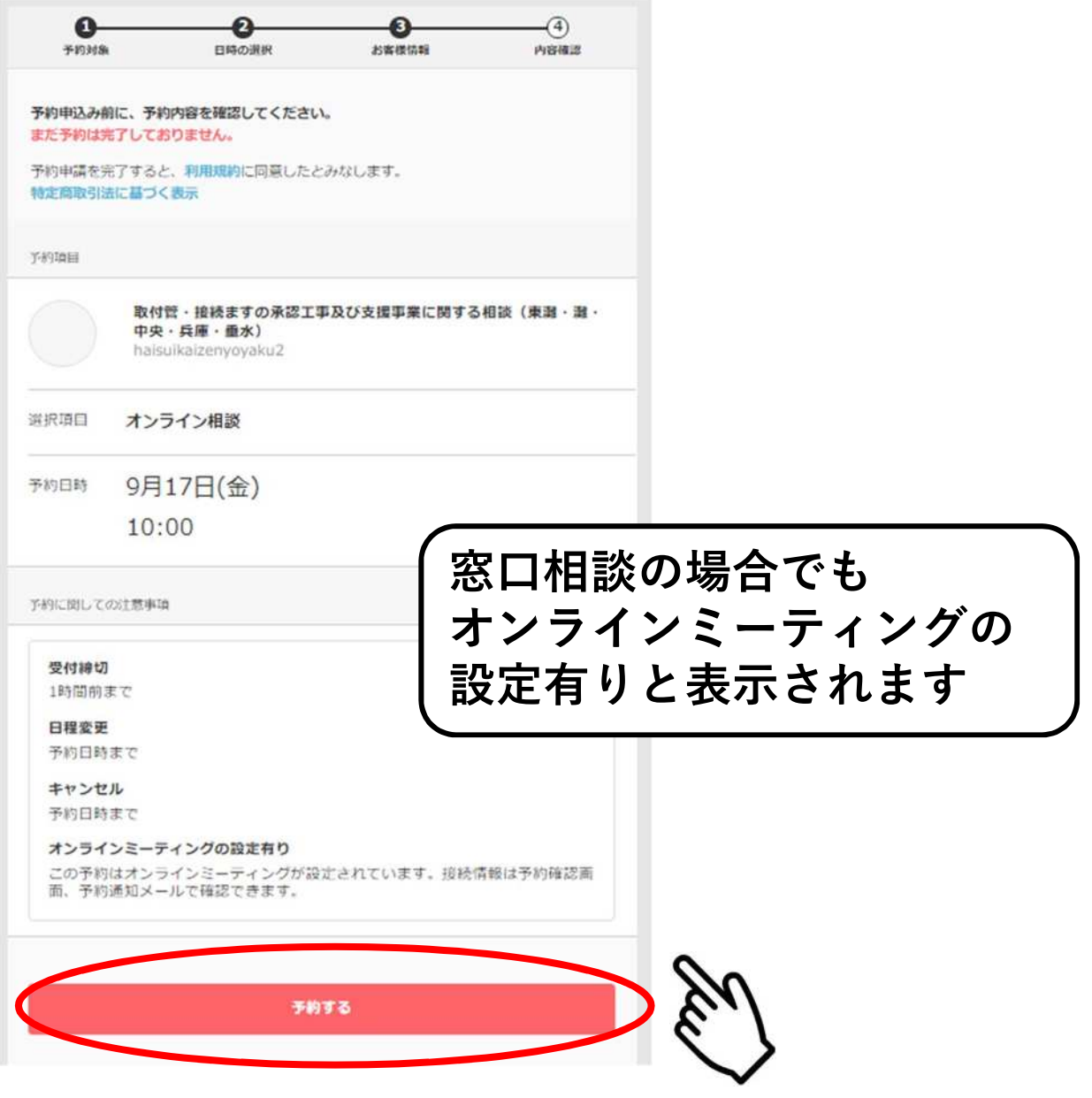

### ⑦予約時間にあわせてご来庁ください **※オンライン相談を希望された場合は予約時間にあわせて** ⑥登録したアドレスにメールが届きます

#### **Zoomのミーティングルームへご入室ください**

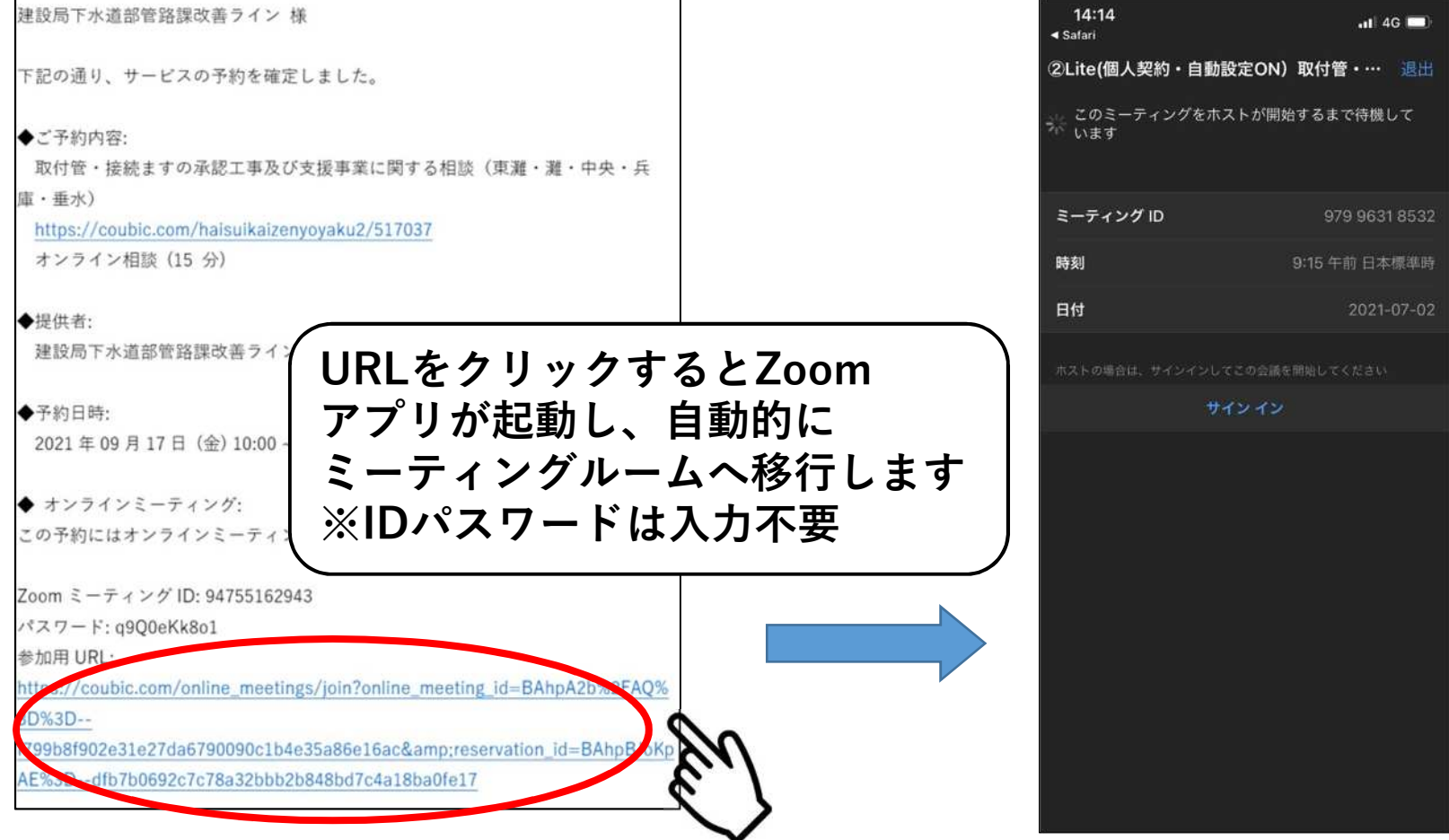

#### Zoomでのオンライン相談イメージ(申請者側スマホ画面)

**通常画面 ままには インスター エンスター 画面共有(図面画像データを共有した場合)** 

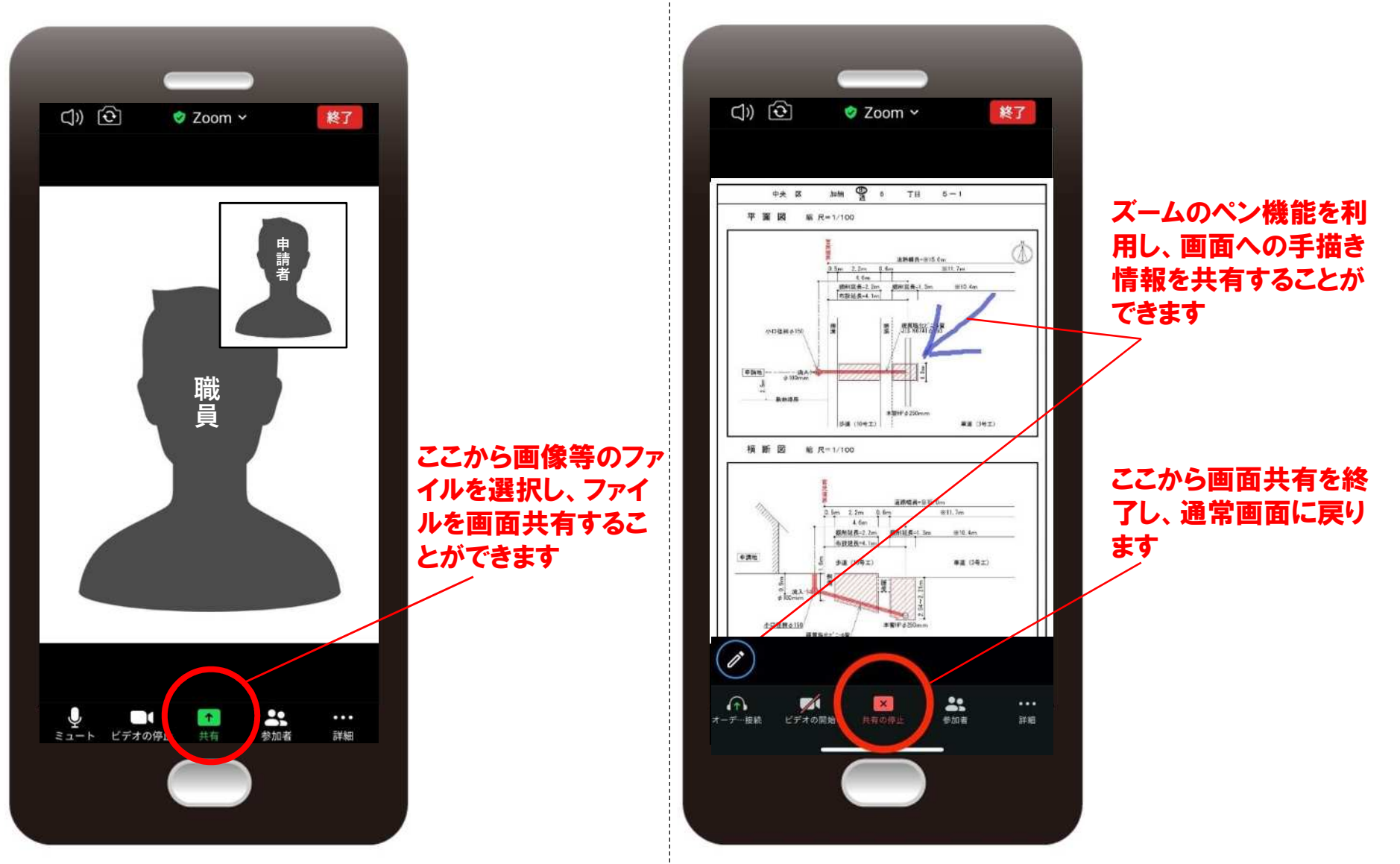

# 予約者情報入力を省略できる便利機能

予約者アカウント取得後、予約方法選択画面で「ログイン」すると、予約者情報(お名前欄とメール アドレス欄)の入力が省略できる便利機能をご利用いただけます。

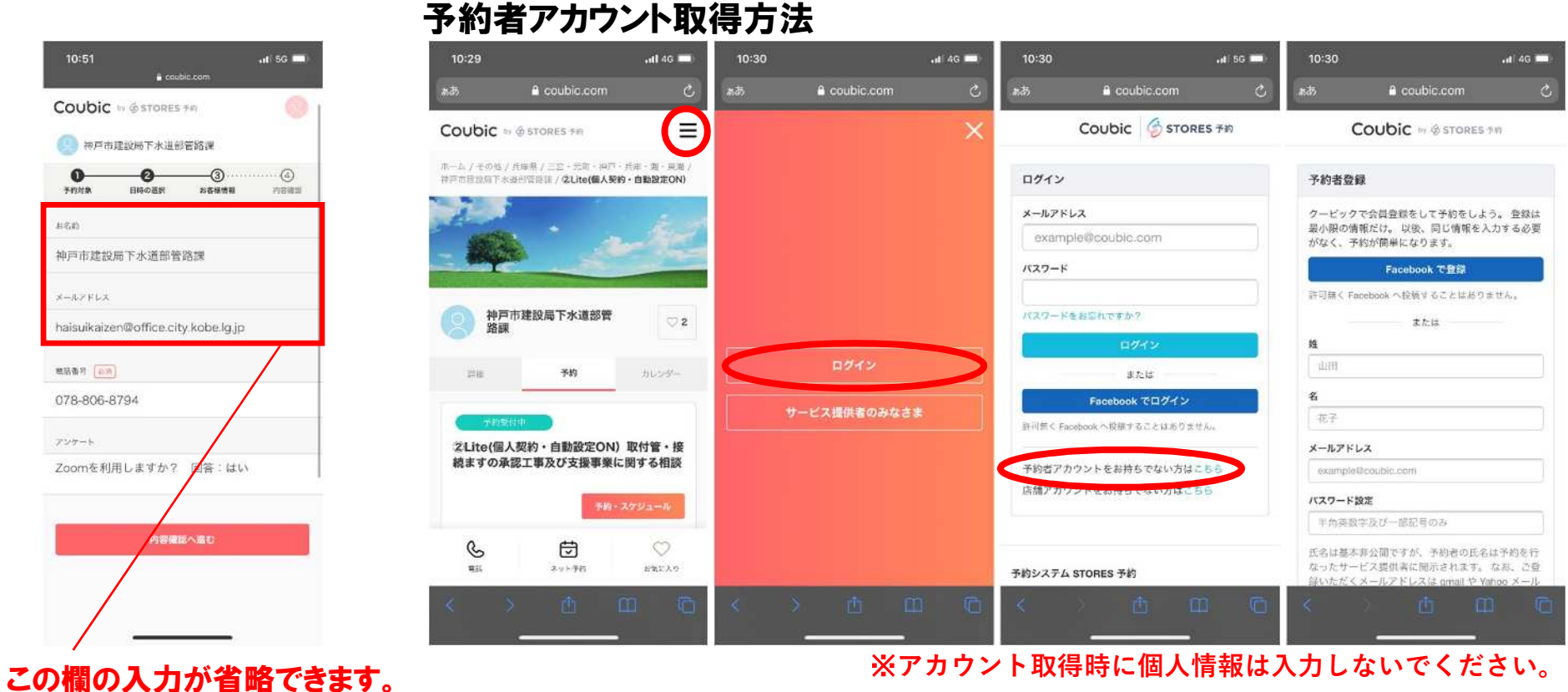